# 2019

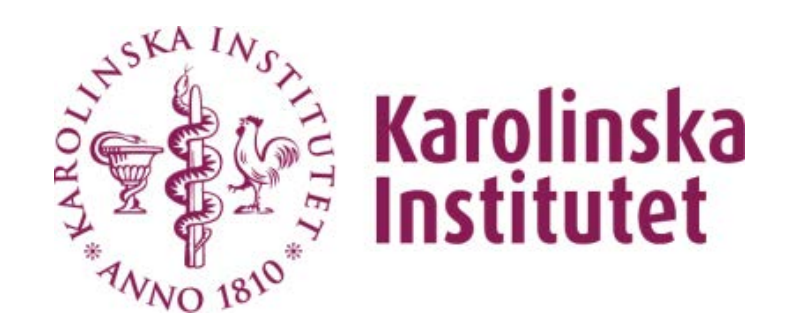

## **DO** Mitel

## **GUIDE – INCONFERENCE (SV)**

Den här guiden sammanfattar hur du enkelt förvandlar din anknytning till ett konferensrum. Guiden är från början gjord av MITEL som är skapare av systemet.

## Innehåll

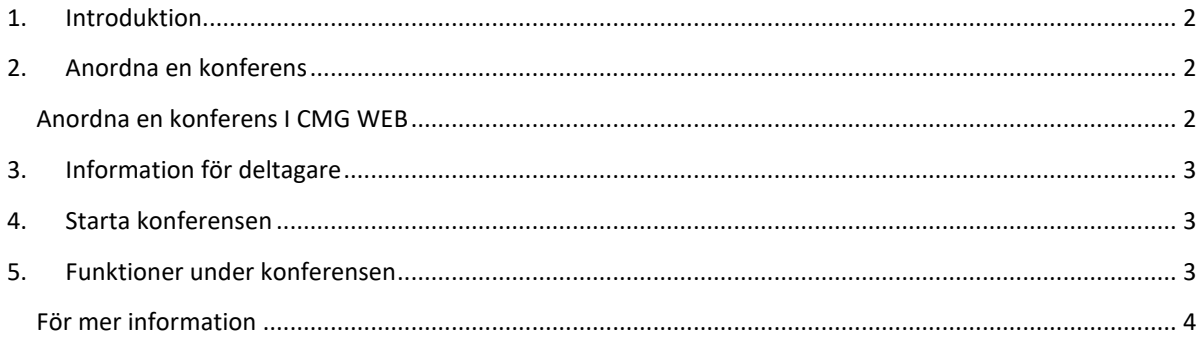

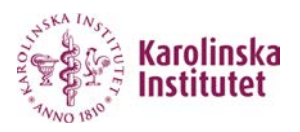

#### <span id="page-2-0"></span>**1. Introduktion**

InConference förvandlar din vanliga anknytning till ett konferensrum. Detta gör det mycket enkelt att hålla ett konferenssamtal, och det enda som deltagarna behöver känna till är initiativtagarens anknytningsnummer och en PIN-kod (valfritt).

#### <span id="page-2-1"></span>**2. Anordna en konferens**

Hos oss på KI anordnar vi numera konferenser via CMG WEB. Här nedan följer en instruktion hur du gör för att anordna konferensen i CMG WEB så att användarna ringer till ditt telefonnummer och anger en bestämd kod för att medverka i din konferens.<https://cmg.ki.se/BluStarWeb/SignIn>

<span id="page-2-2"></span>**Anordna en konferens I CMG WEB**

1. Schemalägg en ny CMG-aktivitet av typen "Konferenssamtal". Detta går att göra i alla CMGprogrammen: BluStar Web, Mobile Client och Quick. *(Se bild 1)*

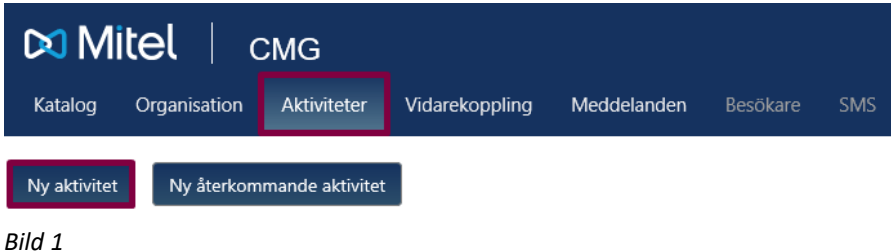

2. I fältet Information kan du ange en valfri PIN-kod för konferensen genom att skriva till exempel "PIN 1234". Det är inget tvång att använda kod men det kan hindra obehöriga deltagare. Lägg märke till att PIN-koden måste föregås av ordet "PIN". *(Se bild 2)*

*OBS! Om du väljer att ange en PIN-kod rekommenderar vi att du markerar Visa bara denna information för telefonister. Avsikten är att se till att ingen obehörig kan se koden.*

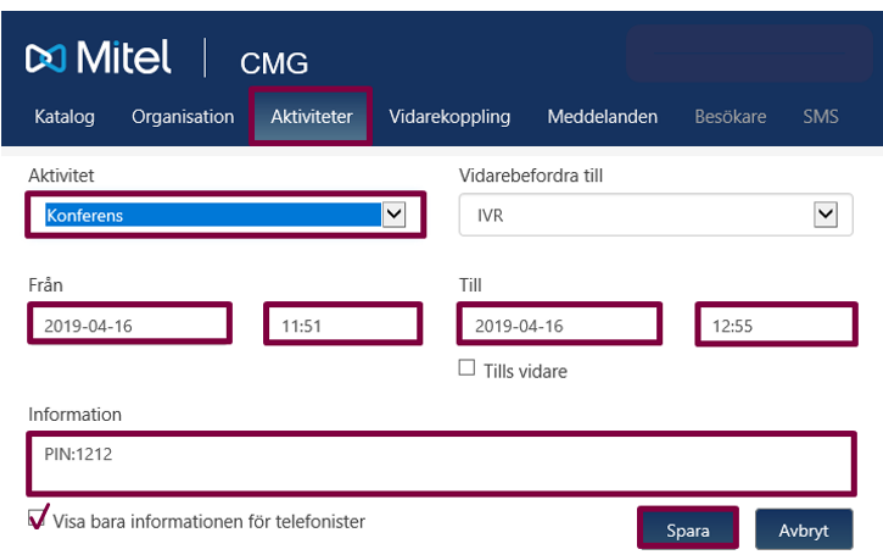

*Bild 2*

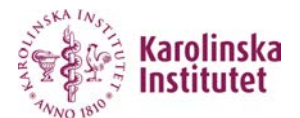

*3.* Meddela deltagarna att de är inbjudna till konferensen, till exempel genom att be dem ringa dig eller genom att skicka e-post till dem med PIN-koden.

#### <span id="page-3-0"></span>**3. Information för deltagare**

**För de deltagare som ringer in till konferensen är proce3ssen enkel och självförklarande, men om de vill veta vad som händer i förväg följer här en översikt:**

- 1. Ring upp den personen som bjudit in till konferensen (Eller en annan anknytning i förekommande fall).
- 2. Du tillfrågas om PIN-kod i ett röstmeddelande om arrangören har givit dig en sådan.
- 3. Du tillfrågas om ditt namn, vilket senare används för att presentera dig för de övriga deltagarna
- 4. Därefter blir du inkopplad i konferensen. Om konferensen spelas in blir du även meddelad om det innan du ansluter. När du lämnar konferensen får de kvarvarande deltagarna ett meddelande om det.

#### <span id="page-3-1"></span>**4. Starta konferensen**

**När konferensen ska börja händer följande:** 

- 1. När den första deltagaren ringer ditt nummer får han eller hon en meny uppläst för sig, där det första alternativet är att delta i konferensen. Sedan tillfrågas deltagaren om sitt namn (Om denna inställning är gjord) och får uppge PIN-koden (Om du har definierat en)
- 2. Nästa steg är att det ringer hos dig. När du svarar tillfrågas du om att delta och sedan startar konferensen, vilket innebär att du och den andra deltagaren kan samtala. Om du inte besvarar samtalet startar konferensen utan dig, och du måste då ringa upp ditt eget nummer för att kunna delta.
- 3. När nya deltagare ansluter till konferensen informeras de redan närvarande om det genom ett röstmeddelande.

#### <span id="page-3-2"></span>**5. Funktioner under konferensen**

**Under konferensen blir följande meddelanden upplästa för deltagarna:** 

- Nya deltagare: Deltagarnas namn läses upp när de ansluter till konferensen
- Inspelning: När ordföranden startat och stoppar inspelningen (Se knapp 4 nedan) för deltagarna ett meddelande om detta.
- Varning om mötets slut: När konferenstiden är på väg att ta slut får deltagarna ett meddelande uppläst om detta. Arrangören hör även ett meddelande om hur man förlänger konferensen (Se knapp 6 nedan)

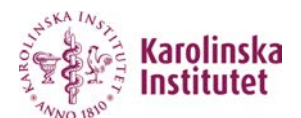

#### **Som arrangör kan man göra följande val med knapparna på telefonen:**

- 0. Få en meny presenterad
- 1. Ta reda på hur många deltagare konferensen har för tillfället
- 2. Ta fram en lista över inspelade namn för alla närvarande deltagare. Denna funktion är bara tillgänglig om man har ställt in att konferensen ska använda namninspelningar.
- 3. Ringa upp en ny deltagare. Du uppmanas att slå deltagarens nummer och avsluta med fyrkant. Den nya deltagarens telefon ringer, och när samtalet besvaras hörs ett välkomstmeddelande och en fråga om att ansluta till konferensen. Om samtalet inte går fram, till exempel om mottagaren inte svarar, får du veta anledningen till detta.
- 4. Starta eller stoppa en inspelning av konferensen. Alla som deltar i konferensen hör ett meddelande när inspelningen startas och stoppas.
- 5. Ta reda på hur lång tid som återstår av konferensen.
- 6. Förläng Konferensen.

#### <span id="page-4-0"></span>**För mer information**

**Om du behöver ytterligare hjälp eller upplever att något saknas i denna guide, vänligen kontakta oss via:** 

**IT-Support – 08-524 822 22** [It-support@ki.se](mailto:It-support@ki.se)

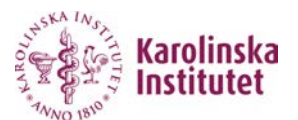